# 通話に関する設定をする

留守番電話、着信転送などネットワークサービスを設定します。

■設定メニュー画面 ▶ [通話設定]

2 以下の項目をタップ

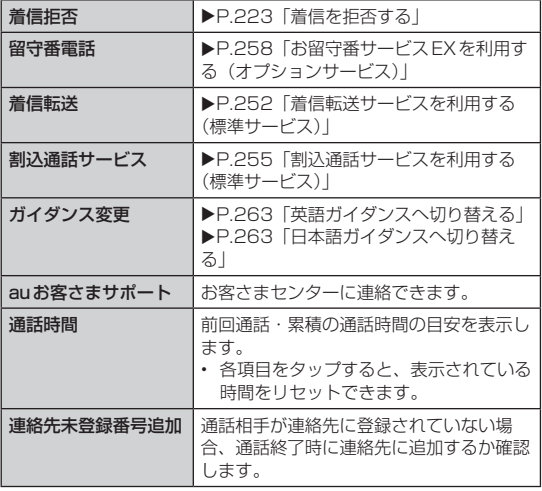

## $\overline{\rightarrow}$  memo

#### 通話時間について

• 通話が途切れるなど正常に終了できなかった場合や国際電話をかけ た場合など、通話時間が更新されない場合があります。

# 着信を拒否する

自動的に着信を拒否する条件を設定できます。着信を拒否した場合 は、着信音・バイブレータの鳴動は行われません。

設定メニュー画面 ▶ [通話設定] ▶ [着信拒否] ▶ [着信 拒否モード]

## 2 以下の項目をタップ

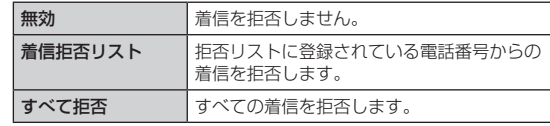

### $\overline{\rightarrow}$  memo

- 着信転送サービスのフル転送を設定している場合は、着信拒否に設 定しても着信転送サービスに転送されます。
- 割込通話サービスの割込通話は、着信拒否できません。

## 拒否リストを登録する

特定の電話番号を指定して、その番号からの着信を拒否します。

設定メニュー画面 ▶ [通話設定] ▶ [着信拒否] ▶ [着信 拒否リスト]

# 2 [ 0]

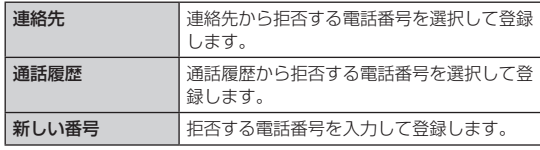

### $\overline{\rightarrow}$  memo

- 「非通知番号」にチェックをつけると、非通知番号の着信を拒否し ます。
- 「登録してない電話番号」にチェックをつけると、連絡先に登録さ れていない電話番号の着信を拒否します。

# 機内モードを設定する

機内モードを設定すると、ワイヤレス機能(電話、パケット通信、 Wi-Fi®機能、Bluetooth®機能)がすべてオフになります。

## 1 設定メニュー画面 ▶ 「その他...]

## b「機内モード」にチェックをつける

#### $\rightarrow$  memo

- 携帯電話の使用が禁止されている場所(航空機内、医療機器や電子 機器のそばなど)では、電源を切ってください。
- 機内モードを有効に設定すると、電話をかけることができません。 ただし、110番(警察)、119番(消防機関)、118番(海上保安 本部)には、電話をかけることができます。なお、電話をかけた後は、 自動的に無効に設定されます。
- 機内モードを有効に設定すると、電話を受けることはできません。 また、メールの送受信、無線LAN (Wi-Fi®) 機能、Bluetooth®機 能による通信などもご利用になれません。ただし、無線LAN(Wi-Fi®) 機能、Bluetooth®機能については機内モード設定中に再び有効に することができます。